# Cover

Vol: 4, Nomor: 3, November 2021

Contra S5

E-ISSN : 2614-3054<br>ISSSN : 2614-306<del>2</del>

Journal Scientific and Applied Informatics

# **Published By:**

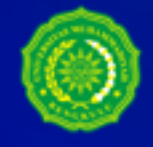

Informatika Universitas Muhammadiyah Bengkulu https://www.jurnal.umb.ac.id/index.php/jsai/

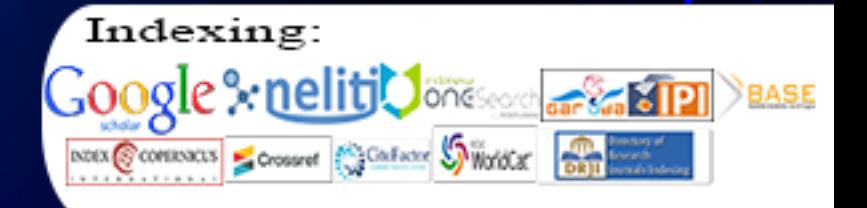

# Daftar Isi

**JSAI (Journal Scientific and Applied [Informatics\)](http://jurnal.umb.ac.id/index.php/JSAI/index)**

[Home](http://jurnal.umb.ac.id/index.php/JSAI/index) / [Archives](http://jurnal.umb.ac.id/index.php/JSAI/issue/archive) / Vol. 4 No. 3 (2021): November

# **Vol. 4 No. 3 (2021): November**

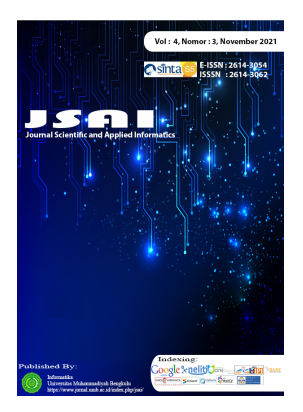

**DOI:** <https://doi.org/10.36085/jsai.v4i3>

**Published:** 2021-12-07

## **Articles**

#### **[APLIKASI MOBILE E-COMMERCE PROPERTY ISI RUMAH PADA CV. TOTAL DESIGN DI KOTA GORONTALO](http://jurnal.umb.ac.id/index.php/JSAI/article/view/1967)**

Misrawati Aprilyana Puspa, Citra Yustitya Gobel, Hamka Witri Kamase 272-279

Full [Paper](http://jurnal.umb.ac.id/index.php/JSAI/article/view/1967/pdf)

DOI : <https://doi.org/10.36085/jsai.v4i3.1967>

Abstract Views: 90, iiill Downloads: 44

#### **[E-LEARNING MATA PELAJARAN SIMULASI DIGITAL PADA SEKOLAH MENENGAH KEJURUAN NEGERI 3 KOTA GORONTALO](http://jurnal.umb.ac.id/index.php/JSAI/article/view/1814)**

Hariati Husain, Citra Yustitya Gobel, Zufriato K. Dunggio 280-285

Full [Paper](http://jurnal.umb.ac.id/index.php/JSAI/article/view/1814/pdf)

DOI : <https://doi.org/10.36085/jsai.v4i3.1814>

**All Abstract Views: 79 , will Downloads: 52** 

#### **[SISTEM INFORMASI GEOGRAFIS LOKASI RUMAH PEJABAT POLDA GORONTALO BERBASIS ANDROID](http://jurnal.umb.ac.id/index.php/JSAI/article/view/1838)**

Marlin Lasena, Ramli Abdul Rahman 286-297

**A** Full [Paper](http://jurnal.umb.ac.id/index.php/JSAI/article/view/1838/pdf)

DOI : <https://doi.org/10.36085/jsai.v4i3.1838>

Al Abstract Views: 69, iiilli Downloads: 39

#### **[Pengembangan Game Edukasi Sebagai Media Pendukung Pembelajaran TPQ An-Nahdliyah At-Taqwa](http://jurnal.umb.ac.id/index.php/JSAI/article/view/1914)**

Fariha Riha, Agmawarnida Agmawarnida 298-310

**A** Full [Paper](http://jurnal.umb.ac.id/index.php/JSAI/article/view/1914/pdf)

DOI : <https://doi.org/10.36085/jsai.v4i3.1914>

 $\hat{\mathbf{M}}$  Abstract Views: 76 ,  $\hat{\mathbf{m}}$  Downloads: 43

#### **[PENGENALAN TOKOH PAHLAWAN PADA UANG KERTAS EDISI 2014 BERBASIS AUGMENTED REALITY](http://jurnal.umb.ac.id/index.php/JSAI/article/view/1951)**

Ardi Wijaya, Dinda Putri 311-321

Full [Paper](http://jurnal.umb.ac.id/index.php/JSAI/article/view/1951/pdf)

DOI : <https://doi.org/10.36085/jsai.v4i3.1951>

AL Abstract Views: 98 , iiill Downloads: 58

#### **[SISTEM INFORMASI TATA KELOLA PERPUSTAKAAN BERBASIS WEB PADA DINAS KEARSIPAN DAN PERPUSTAKAAN PROVINSI](http://jurnal.umb.ac.id/index.php/JSAI/article/view/1954) GORONTALO**

Muh salim, Sulistiawati R.N Ahmad, Danial Saleh 322-328

Full [Paper](http://jurnal.umb.ac.id/index.php/JSAI/article/view/1954/pdf)

DOI : <https://doi.org/10.36085/jsai.v4i3.1954>

Abstract Views: 73, ill Downloads: 53

**[Analisis Traffic pada Jaringan LAN Menggunakan MikroTik](http://jurnal.umb.ac.id/index.php/JSAI/article/view/2011)**

Dora Sandova, Cahyo Prihantoro 329-337

Full [Paper](http://jurnal.umb.ac.id/index.php/JSAI/article/view/2011/pdf)

DOI : <https://doi.org/10.36085/jsai.v4i3.2011>

All Abstract Views: 247, Mill Downloads: 126

**[Sistem Penunjang Keputusan Perankingan Kinerja Terbaik Gugus Tugas Percepatan Penanganan COVID-19 Provinsi Maluku](http://jurnal.umb.ac.id/index.php/JSAI/article/view/2028) Utara Menggunakan Metode Simple Addtive Weighting (SAW)**

Ilham Djufri, Muhdar Abdurahman, Subhan Subhan 338-345

**A** Full [Paper](http://jurnal.umb.ac.id/index.php/JSAI/article/view/2028/pdf)

DOI : <https://doi.org/10.36085/jsai.v4i3.2028>

All Abstract Views: 87, **Milli** Downloads: 52

#### **[SIG Lokasi Fasilitas dan Pelayanan Kesehatan Berbasis Android di Provinsi Gorontalo](http://jurnal.umb.ac.id/index.php/JSAI/article/view/2209)**

Satriadi D Ali, Citra Yustitya Gobel 346-354

Full [Paper](http://jurnal.umb.ac.id/index.php/JSAI/article/view/2209/pdf)

DOI : <https://doi.org/10.36085/jsai.v4i3.2209>

Al Abstract Views: 94, iill Downloads: 51

**[Sistem Informasi Geografis Lokasi Jalur Layanan Armada Kebersihan Berbasis Android Dinas Lingkungan Hidup Kota Gorontalo](http://jurnal.umb.ac.id/index.php/JSAI/article/view/2396)**

Siti Andini Utiarahman, Alang Alang, Yusrianto Malago 355-360

Full [Paper](http://jurnal.umb.ac.id/index.php/JSAI/article/view/2396/pdf)

DOI : <https://doi.org/10.36085/jsai.v4i3.2396>

**All Abstract Views: 77, Mill Downloads: 56** 

#### **[Mobile-Based Learning to Increase The Motivation of Learning Students of State Vocational School 2 Gorontalo](http://jurnal.umb.ac.id/index.php/JSAI/article/view/2441)**

Syaifuddin Lily, Hamka Witri Kamase 361-367

Full [Paper](http://jurnal.umb.ac.id/index.php/JSAI/article/view/2441/pdf)

DOI : <https://doi.org/10.36085/jsai.v4i3.2441>

Abstract Views: 56, iiill Downloads: 39

#### **[Sytematic Literature Review: Strategi Intervensi Penanganan Pandemi Covid-19 dalam Sudut Pandang Teknologi Informasi](http://jurnal.umb.ac.id/index.php/JSAI/article/view/2442)**

aan erlansari, Mochammad Yusa, Liya A. Umar 368-377

Full [Paper](http://jurnal.umb.ac.id/index.php/JSAI/article/view/2442/pdf)

DOI : <https://doi.org/10.36085/jsai.v4i3.2442>

Abstract Views: 85, iiill Downloads: 39

### **[Sistem Informasi Penjualan dan Promosi Kayu Bangunan dan Rumah Berbasis Web](http://jurnal.umb.ac.id/index.php/JSAI/article/view/2438)**

Fitriyanti Suleman, Nur Oktavin Idris, Siti Andini Utiarahman 378-382

**A** Full [Paper](http://jurnal.umb.ac.id/index.php/JSAI/article/view/2438/pdf)

DOI : <https://doi.org/10.36085/jsai.v4i3.2438>

Abstract Views: 142 , iiill Downloads: 100

### **[Aplikasi Forecasting Penjualan Dan Persediaan Produk Usaha Mikro, Kecil Dan Menengah](http://jurnal.umb.ac.id/index.php/JSAI/article/view/2756)**

Rio Jumardi, Sri Handani Widiastuti 383-390

Full [Paper](http://jurnal.umb.ac.id/index.php/JSAI/article/view/2756/pdf)

<mark>doi</mark> DOI : <u><https://doi.org/10.36085/jsai.v4i3.2756> </u>

Al Abstract Views: 254, iiill Downloads: 118

..::ISSN::..

ISSN : 2614-3054

E-ISSN : 2614-3062

..::TEMPLATE::..

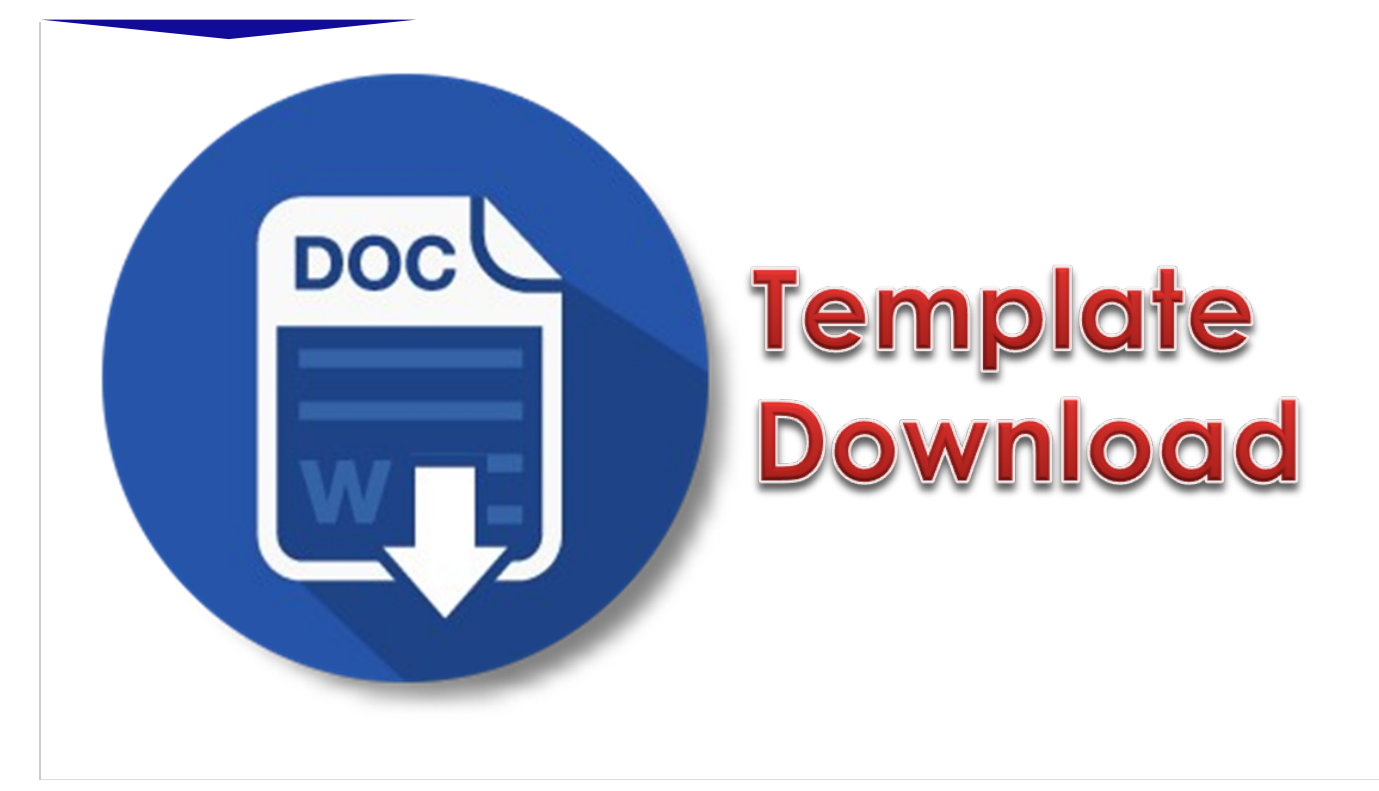

..::ADDITIONAL MENU::..

[Editorial Team](http://jurnal.umb.ac.id/index.php/JSAI/about/editorialTeam)

[Reviewers](http://jurnal.umb.ac.id/index.php/JSAI/reviewers)

[Author Guideline](http://jurnal.umb.ac.id/index.php/JSAI/authorguide)

# **Akreditasi**

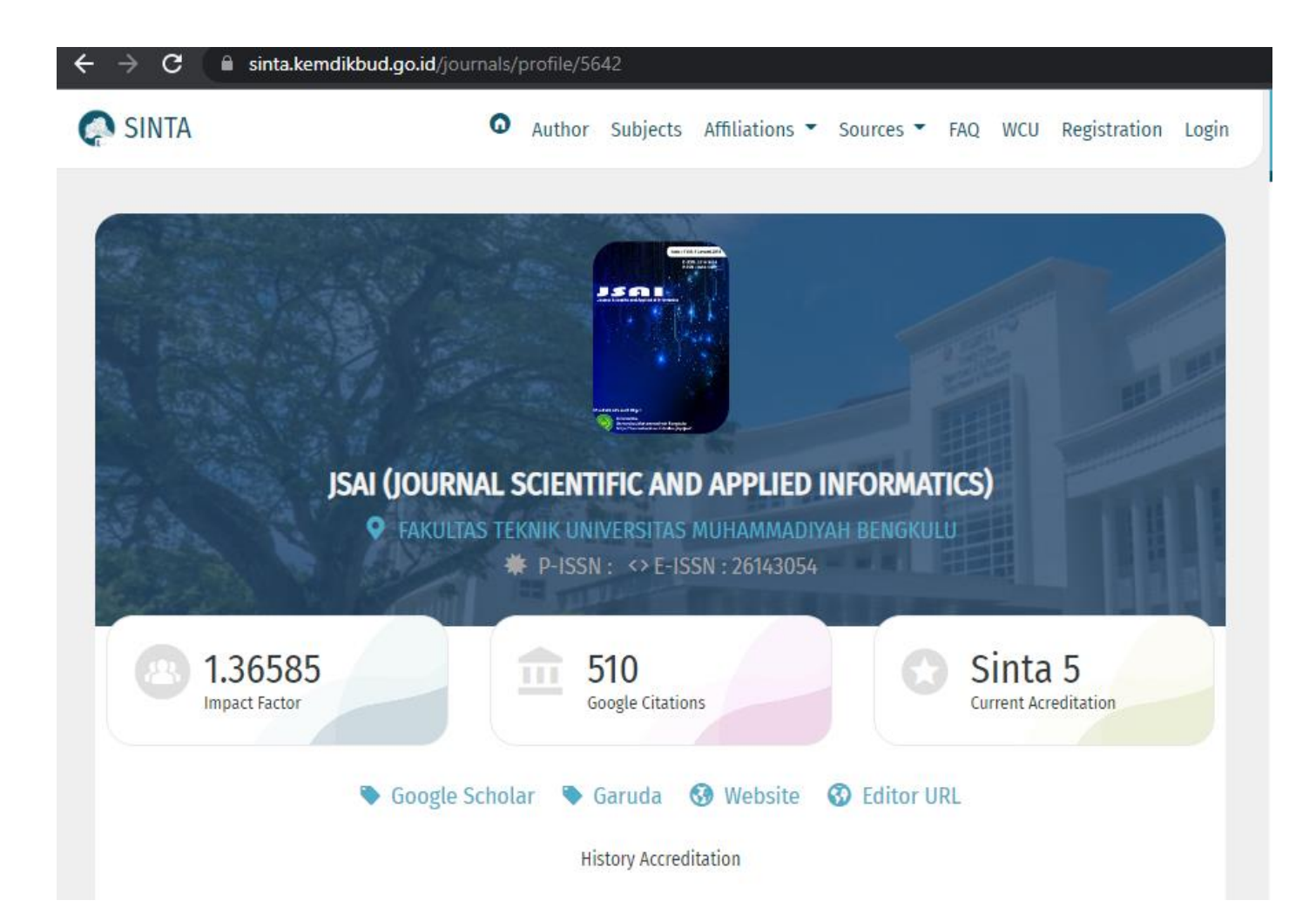

# **Dewan Redaksi**

**JSAI (Journal Scientific and Applied [Informatics\)](http://jurnal.umb.ac.id/index.php/JSAI/index)**

[Home](http://jurnal.umb.ac.id/index.php/JSAI/index) / Editorial Team

# **Editorial Team**

## **Editor In Chief**

[Erwin Dwika Putra,](https://sinta.kemdikbud.go.id/authors/detail?id=103089&view=overview) Universitas Muhammadiyah Bengkulu, Indonesia

# **Editor**

Marissa Utami, Universitas Muhammadiyah Bengkulu, Indonesia

Anisya Sonita, Universitas Muhammadiyah Bengkulu

Cahyo Prihantoro, Institut Teknologi Telkom Purwokerto, Indonesia

Desi Ramayanti, Universitas Dian Nusantara, Indonesia

Giri Purnama, Universitas Dian Nusantara, Indonesia

Henri Septanto, Universitas Dian Nusantara, Indonesia

Yuwan Jumaryadi, Universitas Mercu Buana, Indonesia

Sarwati Rahayu, Universitas Mercu Buana, Indonesia

..::ISSN::..

ISSN : 2614-3054

E-ISSN : 2614-3062

..::TEMPLATE::..

**JSAI (Journal Scientific and Applied [Informatics\)](http://jurnal.umb.ac.id/index.php/JSAI/index)**

# **Reviewers**

# **Reviewer**

Inge Handriani, Universitas Mercu Buana, Indonesia Anita Ratnasari, Universitas Mercu Buana, Indonesia Fathushahib Fathushahib, Politeknik Negeri Sambas, Indonesia Handrie Noprison, Universitas Mercu Buana, Indonesia Vina Ayumi, Universitas Mercu Buana, Indonesia Ida Nurhaida, Universitas Mercu Buana, Indonesia Mariana Purba, Universitas Sjakhyakriti, Indonesia Mayanda Mega Santoni, Universitas Pembangunan Nasional Veteran Jakarta, Indonesia Nur Ani, Universitas Mercu Buana, Indonesia Umniy Salamah, Universitas Mercu Buana, Indonesia

Henderi, Universitas Raharja, Indonesia

..::ISSN::..

ISSN : 2614-3054

E-ISSN : 2614-3062

..::TEMPLATE::..

Paper

# **ANALISIS TRAFFIC PADA JARINGAN LAN MENGGUNAKAN MIKROTIK**

**<sup>1</sup> Dora Sandova, <sup>2</sup> Cahyo Prihantoro**

<sup>12</sup>Universitas Muhammadiyah Bengkulu, Indonesia *<sup>1</sup>[dorasandov@gmail.com;](mailto:1dorasandov@gmail.com) <sup>2</sup>[putraraffless@gmail.com](mailto:2putraraffless@gmail.com)*

#### **Article Info ABSTRAK**

#### *Article history:*

Received, 17/09/2021 Revised, 29/10/2021 Accepted, 27/11/2021

#### *Kata Kunci:*

*Keywords: LAN Network, Mikrotik Router,* 

*Traffic*

Jaringan LAN, *Router Mikrotik, Traffic*

Jaringan komputer maupun jaringan internet saat ini memiliki peranan penting dalam menjalankan kegiatan sehari-hari, baik dilakukan dalam proses belajar-mengajar, pekerjaan, maupun aktivitas masyarakat. Kendala yang dihadapi salah satunya adalah terkait lalu lintas data yang nantinya akan berkaitan erat dengan kecepatan akses internet. Oleh sebab itu penelitian ini dilakukan untuk menganalisis lalu lintas data (*traffic*) yang ada dan menemukan pengaturan terbaik untuk mendapatkan hasil yang maksimal dan merata menggunakan perangkat Router Mikrotik. Menggunakan metode pengembangan system NDLC *(Network Development Life Cycle).* NDLC merupakan model yang mendefinisikan siklus proses perancangan atau pengembangan suatu system jaringan komputer dimana mempunyai elemen yang mendefinisikan fase, tahapan, langkah atau mekanisme proses spesifik. Kesimpulan yang dapat diambil dari evaluasi sistem jaringan ini adalah; Semua Jaringan komputer kabel dapat dimanajemen dengan mikrotik, Pembagian *Bandwidth internet* dengan mikrotik memberikan efisiensi pemakaian *bandwidth internet,*  Sistem keamanan jaringan yang diberikan oleh mikrotik dapat terfasilitasi dengan baik. Dengan adanya mikrotik, maka dapat diketahui jika adanya PC yang tidak dapat melakukan koneksi atau sedang *down*. Hasil analisis menunjukkan angka Max in: 675.62 Kb, Average in: 127.08 Kb, Current in: 66.68 Kb, Max Out: 173.88 Kb, Average Out: 24.88 Kb, Current Out: 14.78 Kb.

#### *ABSTRACT*

Computer networks and internet networks currently have an important role in carrying out daily activities, whether carried out in the teaching and learning process, work, or community activities. One of the obstacles faced is related to data traffic which will later be closely related to the speed of internet access. Therefore, this study was conducted to analyze the existing data traffic (traffic) and find the best settings to get maximum and even results using a Mikrotik Router device. Using the NDLC (Network Development Life Cycle) system development method. NDLC is a model that defines the process cycle of the design or development of a computer network system which has elements that define a specific phase, stage, step or process mechanism. The conclusions that can be drawn from the evaluation of this network system are; All wired computer networks can be managed with MikroTik, Sharing Internet bandwidth with MikroTik provides efficient use of Internet bandwidth, The network security system provided by MikroTik can be well facilitated. With the proxy, it can be seen if there is a PC that cannot connect or is down. The results of the analysis show Max in: 675.62 Kb, Average in: 127.08 Kb, Current in: 66.68 Kb, Max Out: 173.88 Kb, Average Out: 24.88 Kb, Current Out: 14.78 Kb.

*This is an open access article under th[e CC BY-SAli](https://creativecommons.org/licenses/by-sa/4.0/)cense.*

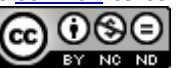

#### *Penulis Korespondensi:*

Cahyo Prihantoro, Program Studi Sistem Informasi, Universitas Muhammadiyah Bengkulu, Email: *[putraraffless@gmail.com](mailto:putraraffless@gmail.com)*

# **1. PENDAHULUAN**

*Monitoring* jaringan dan analisa data adalah tugas yang sulit dan berat yang merupakan bagian penting dari pekerjaan *Administrator* Jaringan. *Administrator* jaringan secara terus-menerus berusaha untuk menjaga kelancaran jaringan [1]. Jika sebuah jaringan mengalami masalah terkait dengan performansi meskipun dengan jangka waktu yang singkat maka sudah dapat dipastikan produktivitas dalam suatu perusahaan akan menurun, dan dalam kasus di departemen layanan publik kemampuan untuk menyediakan layanan sangat penting [2]. Oleh karena itu diperlukan sebuah fasilitas pendukung yaitu sistem *monitoring* agar *administrator* dapat me-*monitoring* jaringan (Rasyid, dkk, 2011) [3].

Salah satu aplikasi *monitoring* trafik jaringan dengan menggunakan Mikrotik *Routerboard*. Mikrotik *Routerboard* merupakan salah satu perangkat keras yang dapat digunakan sebagai router. Sistem operasi tersebut mencakup berbagai fitur lengkap untuk *wireline* dan *wireless*, salah satunya adalah *monitoring* jaringan [4]*.* Dengan fitur-fitur yang terdapat dalam mikrotik pihak perusahaan dalam hal ini *admin* dapat me-*monitorin*g dan menganalisa trafik *inbound* dan *outbound* sehingga dapat mengantisipasi segala kemungkinan yang dapat mengganggu kinerja dari sebuah jaringan . Adalah fitur *tool graph* yang dimiliki oleh mikrotik untuk *monitoring* trafik dimana dengan cara mengaktifkan fitur tersebut *admin* dapat melihat trafik secara *real time* [5], ini merupakan masalah yang akan kami teliti.

Rujukan penelitian ini salah satunya adalah pengembangan hasil penelitian dari Galeh Fatma Eko Ardiansa, Rakhmadhany Primananda, Mochammad Hannats Hanafi mahasiswa dari Program Studi Teknik Komputer, Fakultas Ilmu Komputer, Universitas Brawijaya pada tahun 2017 dengan judul jurnal Manajemen Bandwidth dan Manajemen Pengguna pada Jaringan Wireless Mesh Network dengan Mikrotik. Tujuan penelitiannya adalah untuk melakukan monitoring penggunaan internet sesuai dengan manajemen bandwidth dan manajemen pengguna. Metode pengumpulan data yang digunakan adalah metode wawancara (interview), pengamatan (observasi), dan kepustakaan ( library research) [6].

Dalam penelitan ini *monitoring* trafik dilakukan dengan menggunakan teknik *Router Based.* Dan tidak hanya trafik yang dapat di-*monitor*, *admin* pun dapat me- *monitoring* dari perangkat tersebut seperti pemblokiran web, aplikasi seperti game, traffic *CPU, Disk dan Memory Usage* [6]*.*

Berdasarkan uraian pada latar belakang, dapat dirumuskan suatu pokok permasalahan yaitu :

- 1. Bagaimana managemen jaringan komputer untuk user dalam waktu browsing, upload, download dalam waktu bersamaan agar jaringan komputer normal.
- 2. Bagaimana cara menerapkan manajement jaringan LAN dengan menggunakan Mikrotik.
- 3. Bagaimana cara merancang LAN dalam sebuah jaringan dengan mengunakan Mikrotik.
- 4. Bagaimana cara memblokir website tertentu menggunakan mikrotik.

Adapun batasan masalah yang menjadi batasan antara lain :

- 1. Sistem jaringan yang menghubungkan antara modem (ISP) dengan computer (client) sebanyak 2 client
- 2. Penggunaan *Winbox* sebagai *GUI (Graphical User Interface)* dalam konfigurasi *MikroTik.* Penulis hanya berfokus pada pemblokiran situs – situs pornografi dan game online
- 3. Tipe jaringan yang digunakan *Local Area Network* (LAN) dan topologi yang dipakai adalah *Star.*

Tujuannya dari penelitian ini adalah:

- 1. Semua bagian unit komputer mendapatkan *bandwidth* sesuai dengan kebutuhan kinerja *user.*
- 2. Semua komputer dapat menggunakan *internet* dengan lancar dan stabil walaupun semua unit komputer menggunakan *internet* dalam waktu yang bersamaan.
- 3. Merancang konfigurasi mikrotik pada jaringan pembagian *bandwidth*, pengaturan *proxy, firewall, security, hotspot,* dan *network management tools*

Manfaat Penelitian ini adalah:

- 1. Pembagian bandwidth yang adil dan stabil kepada client.
- 2. Mengerti dan memahami cara mengkonfigurasi Mikrotik.
- 3. Mengerti dan memahami konsep jaringan LAN dapat di implementasikan.

Konsep jaringan berbasis client server [7] juga perlu adanya monitoring bandwidth, begitu juga jika akan dikembangkan lebih lanjut dalam ranah jaringan cloud. Perkembangan saat ini bukan hanya media

penyimpanan saja yang di-cloud-kan, namun sudah merambah ke ranah infrastruktur perangkat jaringan komputer dan internet [8].

Menyimpulkan bahwa "Manajeman jaringan merupakan kemampuan untuk mengontrol dan memonitor sebuah jaringan komputer dari sebuah lokasi". The International Organization for Standardization (ISO) mendefinisikan sebuah model konseptual untuk menjelaskan fungsi manajemen jaringan, antara lain[9] :

- 1. Manajemen Kesalahan (Fault Management), ditujukan agar administrator dapat mengetahui kesalahan (fault) pada perangkat, sehingga dapat diambil tindakan perbaikan.
- 2. Manajemen Konfigurasi (Configuration Management), mencatat informasi konfigurasi jaringan, sehingga dapat dikelola dengan baik.
- 3. Pelaporan (Accounting), mengukur penggunaan jaringan dari pengguna.
- 4. Manajemen Performa (Performance Management), mengukur performansi jaringan dan melakukan pengumpulan dan analisis data statistik.Manajemen Keamanan (Security Management), mengatur akses ke resource jaringan sehingga informasi tidak dapat diperoleh tanpa izin [10], [11].

Berdasarkan latar belakang masalah tersebut di atas, tentang monitoring trafik internet untuk optimasi pengguanaan bandwidth terutama pada layanan data internet maka peneliti berfokus pada teknik konfigurasi router untuk monitoring traffic sebagai solusi dari permasalahan yang ada. Tentu dengan cara mengaktifkan fitur yang tersedia para mikrotik routerboard dan mengoptimalkan settingannya untuk performas yang baik.

# **2. METODE PENELITIAN**

## **1. Rancangan Analisis**

Pendefinisian umum mengenai tahapan dan alur proses, elemen-elemen yang ada, dalam penelitian ini, penulis menggunakan metode pengembangan system *NDLC (Network Development Life Cycle). NDLC* merupakan model yang mendefinisikan siklus proses perancangan atau pengembangan suatu system jaringan komputer. *NDLC* mempunyai elemen yang mendefinisikan fase, tahapan, langkah atau mekanisme proses spesifik. Kata *Cycle* merupakan kunci deskriptif dari siklus hidup pengembangan system jaringanyang menggambarkan secara keseluruhan proses dan tahapan pengembangan system jaringan yang berkesinambungan.

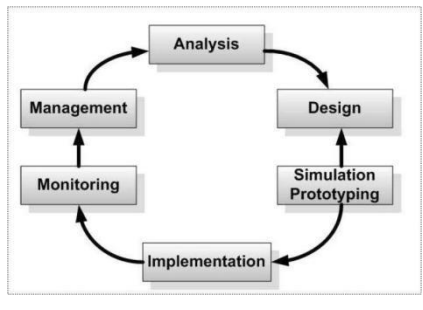

(sumber : TIPHON [12])

**Gambar 1. Rancangan Analisis**

# **3. Topologi Jaringan**

Topologi jaringan merupakan hal yang paling mendasar dalam membentuk sebuah jaringan, untuk topologi jaringan yang digunakan yaitu Topologi *Star,* mudah pemasangan jaringannya karena tiap komputer menggunakan satu kabel jaringan apabila satu komputer ada yang rusak maka jaringan komputer yang lain tidak terganggu. Topologi *star* mengutamakan komputer *server* sebagai pusat kontrol. Hal ini menyangkut fungsi dan efisiensi dalam penyimpanan dan pengolahan data sehingga dapat terkontrol dengan baik dan lancer [13].

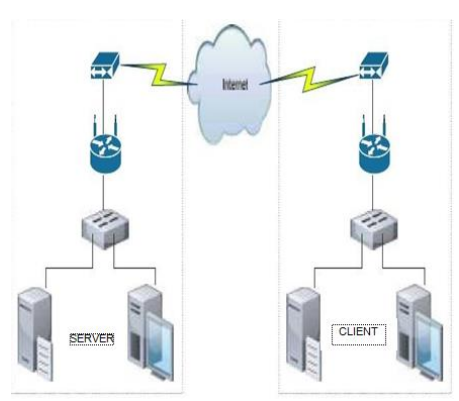

**Gambar 2. Topologi Jaringan** *Star*

# **4. Permasalahan Sistem Jaringan**

Dari hasil penelitian yang dilakukan, permasalahan pokok yang menjadi masalah ialah belum adanya *router MikroTik* sehingga belum diterapkannya.

Beberapa permasalahan yang sering dihadapi, yaitu:

- 1. Penyalahgunaan *bandwidth* untuk mengakses situs-situs yang tidak ada hubungannya dengan pekerjaan.
- 2. Jumlah *bandwidth* yang diperoleh antar pengguna tidak seimbang.
- 3. Sulitnya pada saat melakukan proses *download* maupun *upload* data saat pemaikaian bersamaan.

Tidak adanya pembagian *bandwidth* menyebabkan koneksi beberapa *client* terasa lambat. Apalagi banyak keperluan yang tidak sama antara satu dengan yang lain, ada yang mengunduh dan ada juga yang *browsing* ataupun mengirim *email* dan biasanya menghabiskan *bandwidth* dan akhirnya *internet* menjadi lambat [14].

Active Monitoring diperlukan untuk melihat dan memantau arus lalu lintas data. Monitoring ini sangat membantu untuk menentukan waktu latensi antara dua perangkat pada jaringan pada area yang luas, serta tugas yang lebih kompleks seperti pengumpulan pengukuran untuk memastikan kualitas layanan (QoS) tercapai. Hal ini berguna bagi admin yang menginginkan data pada aspek kinerja jaringan tertentu [15], [16].

Sistem secara aktif mengukur parameter seperti :

- 1. Availability / Tersedianya
- 2. Routes / rute
- 3. Packet Delay
- 4. Packet Reordering
- 5. Packet Loss
- 6. Packet Inter-Arrival Jitter
- 7. Bandwidth Measurments (Capacity, Achievable Throughputs)

Perintah yang biasa digunakan seperti ping, untuk mengukur delay dan loss paket. Dan traceroute yang membantu menentukan hop data dalam sebuah topologi jaringan, adalah contoh dari perintah dasar yang sering digunakan. Ping dan Traceroute mengirim paket ICMP (probe) ke host yang ditunjuk dan menunggu host merespon kembali ke pengirimnya. Perintah ping yang menggunakan active monitoring dengan mengirim permintaan Echo dari host sumber melalui jaringan ke tujuan yang ditentukan. Tujuan kemudian mengirimkan Respons Echo kembali ke sumber itu tersebut [17].

# **3. HASIL DAN ANALISIS**

# **a) Konfigurasi Mikrotik**

# **1. Konfigurasi Awal dan Pengaturan IP**

Untuk mengkonfigurasi mikrotik pada awal pemakaian di PC *router*, dapat digunakan terminal login CLI (*command line interface*). Tetapi selain setting CLI (*command line interface*) dapat juga menggunakan langsung *setting via* winbox dan untuk mendapatkan winbox Anda sudah dapat mengakses PC *router* mikrotik dengan menggunakan *web browser* dan memasukkan *address*  [http://192.168.88.1.](http://192.168.88.1/) IP ini didapat dari IP *default* mikrotik yang tertera.

Setelah winbox dijalankan, maka isi IP router 192.168.1.1 dengan*login "admin"* dan *password*, lalu klik tombol *Connect*.

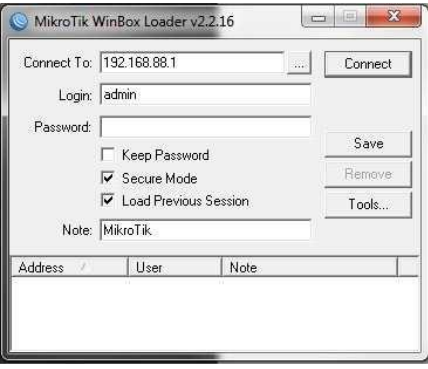

**Gambar 3. Tampilan** *WinBox Loader*

# **2.** *Setting* **NAT IP**

NAT *(Network Address Translation)* pada *gateway* mikrotik belum diaktifkan. *Network Address Translation* atau yang lebih biasa disebut dengan NAT adalah salah satu fasilitas *router*  untuk meneruskan paket dari IP asal ke IP tujuan. Jadi semua komputer *client* terhubung dengan jaringan *internet* menggunakan IP publik *router* 120.29.150.162 Tanpa NAT, seluruh computer *client* tidak dapat terhubung dengan *public network*. Untuk mengaktifkan NAT yaitu dengan cara mengklik *IP » Firewall » tab NAT » + (Add), di New NAT Rule tab General, masukkan <i>output interface* Biznet. Kemudian **klik tab** *Action***,** *Action: masquerade***, dan OK**.

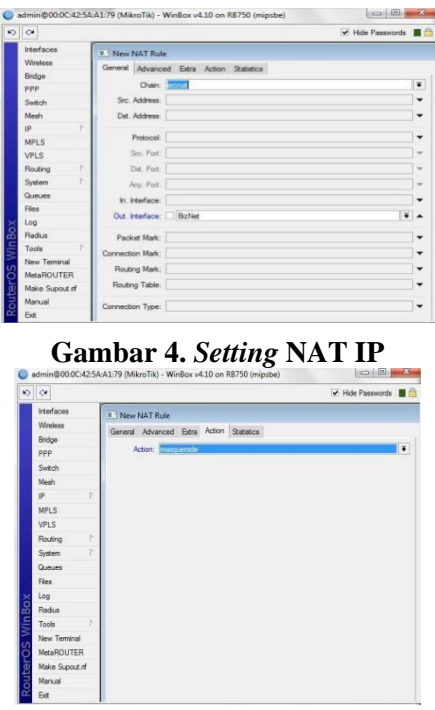

**Gambar 5.** *Setting* **NAT** *Action*

# **3.** *Filter* **Mac** *Address* **dan IP** *Address*

Secara garis besar *filtering* ini dilakukan untuk menghindari penyusup terutama dalam *local area network*.*.* Selain itu *filtering* ini juga dapat dilakukan pada mikrotik. Jadi apabila *mac address*  dan IP *address* yang tidak terdaftar dalam *rules* mikrotik, maka komputer tersebut tidak dapat mengakses mikrotik dan *internet*.

Hal ini juga berlaku pada komputer *client,* apabila *mac address* tidak sama dengan IP *address* yang telah diatur dalam *rules* mikrotik, maka komputer *client* juga tidak dapat mengakses mikrotik dan *internet*. Konfigurasinya: *IP » ARP*, Setiap PC yang memakai kabel atau *wireless*  akan terdeteksi di ARP *list*. *address list*, konfigurasinya: *IP » Firewall » Address List » (+)Add.* Masukkan semua IP yang telah terdaftar untuk menggunakan *internet*.

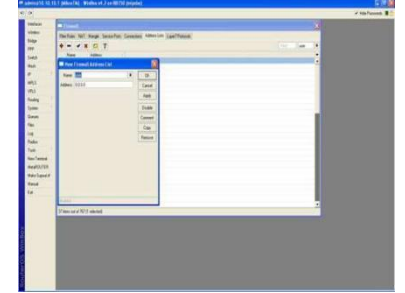

**Gambar 6.** *Filter* **Mac** *Address* **dan IP** *Address*

# **4.** *Filter Rule*

Setelah IP sudah di*list*, kemudian buat *rule* atau aturan, agar setiap IP bisa diidentifikasi dan juga setiap IP baru yang masuk tidak bisa langsung mengakses *internet*. Konfigurasinya: *IP » Firewall » Filter Rules » (+)Add.* Didalam layar *add » General: isi Chain Forward » Advance: isi Scr Address* dengan *! user (* nama inisialisasi *di Address List ) » Action:* isi dengan *drop.* Hal ini mengartikan bahwa selain kelompok IP *user* tidak dapat mengakses *internet.*

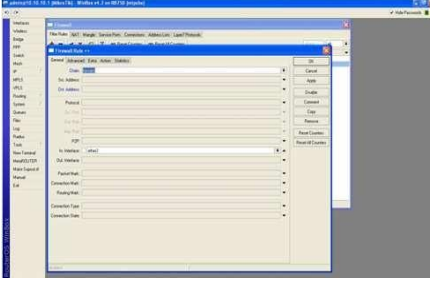

**Gambar 7.** *Filter Rule*

# **5. Pengaturan** *Bandwidth*

Membatasi penggunaan *bandwidth* untuk masing-masing *client* bertujuan agar tidak ada satupun *client* yang akan memonopoli penggunaan *bandwidth*. Dalam pengaturan *Bandwidth Download* Dan *Upload*, konfigurasinya: **Buka Winbox » Queues » Klik Simple Queues » Add »**  *isi max bandwidth limit pada tab general » dan isi minimal bandwidth (limit At) pada tab advance.*

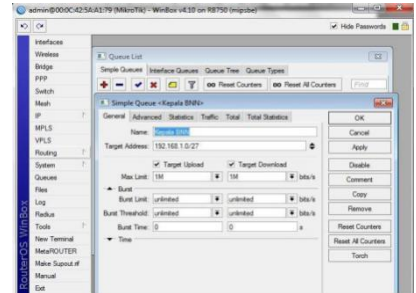

**Gambar 8. Tampilan** *Maximal Bandwidth*

Untuk parameter *bandwidth*, implementasi *Mikrotik* pada *LAN* yaitu mengendalikan *traffic* jaringan dengan melakukan management *bandwidth* sistem *HTB* (*Hierarchical Token Bucket*) jenis *simple quee*. Pada metode management *bandwidth* jenis *simple quee* ini administrator dapat membatasi *bandwidth maximum* yang dapat digunakan oleh tiap klien, sehingga klien dapat saling meminjam *bandwidth* jaringan selama *bandwidth* total yang digunakan oleh klien tidak melebihi nilai yang dialokasikan kepadanya, jika melewati maka klien tidak diijinkan meminjam *bandwidth* jaringan.

Tabel 1. Analisis Pengukuran *bandwidth*

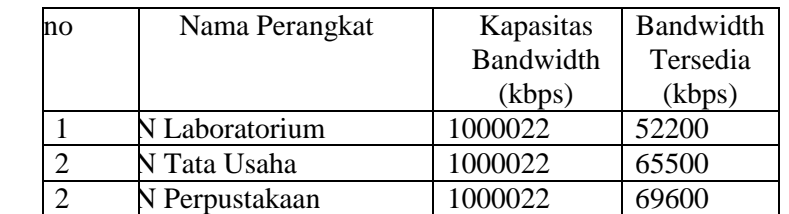

Dari hasil pengukuran yang telah dilakukan dapat dilihat perbandingan kapasitas *bandwidth* yang dimiliki oleh tiap *client* dengan *bandwidth* tersedia yang didapat oleh client seperti pada table 1. *Bandwidth* yang tersedia berada dibawah kapasitas *bandwidth* yang disediakan, hal ini bisa disebabkan karena alokasi *bandwidth* untuk klien dibatasi dengan *maximum bandwidth* 128 kb, hal ini dapat mempengaruhi Kualitas layanan suatu jaringan karena semakin besar kapasitas *bandwidth* yang dialokasikan maka semakin besar pula *bandwidth* yang tersedia.

Monitoring dengan *Graphing* Sebagai *network admin* tentunya ingin mengetahui apakah *traffic*  yang berjalan di jaringan sudah sesuai dengan semestinya. Caranya yaitu dengan menggunakan *monitoring traffic* pada mikrotik yang disebut sebagai *graphing.*

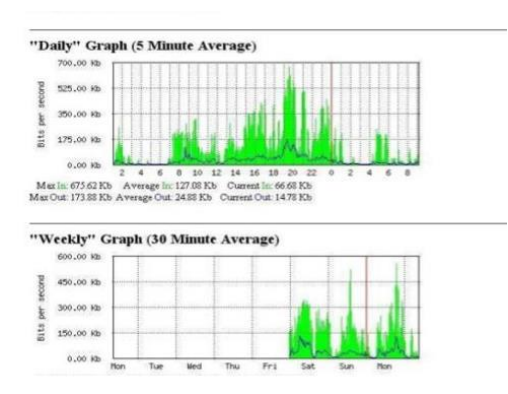

**Gambar 9. Network Monitoring Tools Mikrotik**

# **6. Mikrotik** *Web Proxy* **Blokir Website**

Salah satu fungsi *proxy* adalah untuk menyimpan *cache* dan memblok alamat-alamat situs. Dalam hal ini *proxy* hanya digunakan untuk memblok situs-situs *internet*, yang tidak diperlukan. Konfigurasinya: *IP » Web proxy » (+) Add: isi dst. Host dengan nama situs yang akan diblok » Kemudian klik web proxy setting dan checklist pada Enable.*

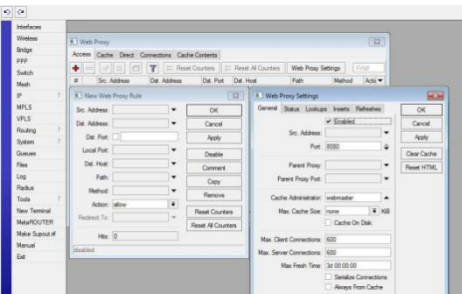

**Gambar 10. Setting** *Web Proxy*

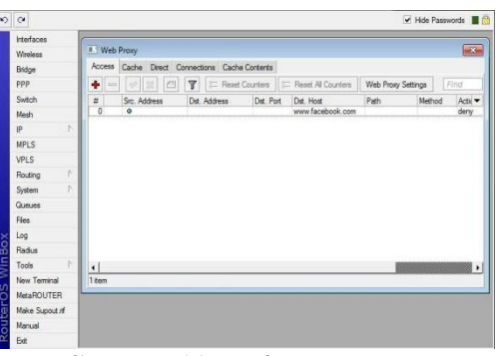

**Gambar 11.** *Web Proxy*

Pertama konfigurasi mikrotik menggunakan winbox. Mengatur ip pada setiap ether pada mikrotik dan juga default gateway pada mikrotik.

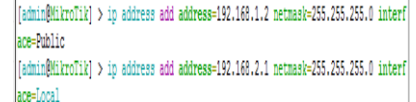

**Gambar 12. Mengatur IP setiap ether**

[admin@MikroTik] > ip route add gateway=192.168.1.1

# **Gambar 13. Mengatur default gateway pada mikrotik**

Setelah itu mengatur DNS pada mikrotik dan juga firewall agar client terhubung ke internet.

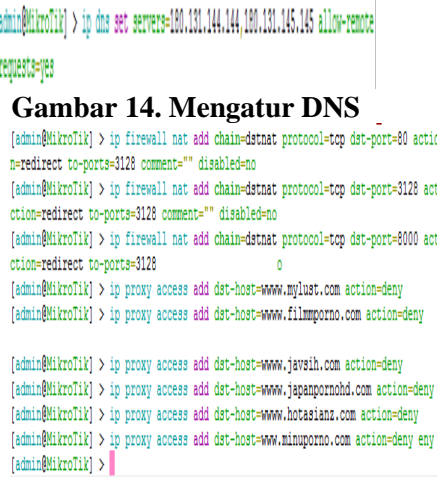

### **Gambar 15. Mengatur proxy**

Setelah semua dikonfigurasi, maka situs yang sudah di blokir akan memiliki tampilan seperti

ini.

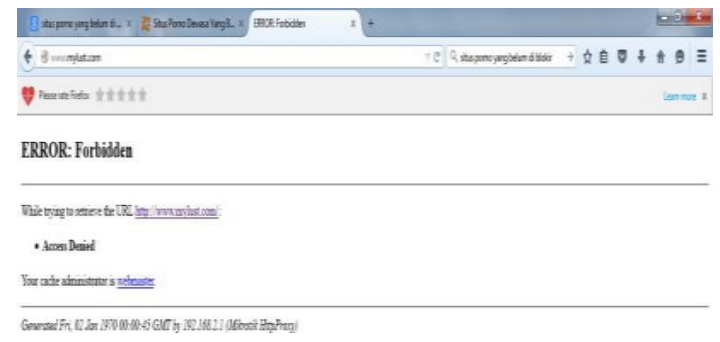

**Gambar 16. Tampilan Halaman Website yang diblokir** 

# **4. KESIMPULAN**

Kesimpulan yang dapat diambil dari evaluasi sistem jaringan ini adalah; Semua Jaringan komputer kabel dapat dimanajemen dengan mikrotik, Pembagian *Bandwidth internet* dengan mikrotik memberikan efisiensi pemakaian *bandwidth internet,* Sistem keamanan jaringan yang diberikan oleh mikrotik dapat terfasilitasi dengan baik. Dengan adanya mikrotik, maka dapat diketahui jika adanya PC yang tidak dapat melakukan koneksi atau sedang *down*. Hasil analisis menunjukkan angka Max in: 675.62 Kb, Average in: 127.08 Kb, Current in: 66.68 Kb, Max Out: 173.88 Kb, Average Out: 24.88 Kb, Current Out: 14.78 Kb.

# **REFERENSI**

- [1.] Binanto, Iwan. 2017. Membangun Jaringan Komputer. Yogyakarta: Graha Ilmu.
- [2.] Dhanta, Rizky. 2009. Pengantar Ilmu Komputer. Surabaya: Indah.
- [3.] Rasyid, B.A., Solikin dan Sularsa, A., 2011, Realisasi Monitoring Server Menggunakan Nagios Dengan Memanfaatkan Event Handler, email dan SMS Gateway, ACADEMIA Politeknik Telkom, edisi September 2011, Lembaga Penelitian Politeknik Telkom, Bandung
- [4.] Daulay, Melwin Syafrizal. 2017. Mengenal Hardware Software dan Pengelolaan Instalasi Komputer. Yogyakarta: Andi.
- [5.] Listanto, Virgiawan. 2019. Teknik Jaringan Komputer. Jakarta: Prestasi Pustaka. Sofana, Iwan. 2018. Cisco CCNA dan Jaringan Komputer. Bandung: Informatika Yani, Ahmad. 2019. Jaringan Komputer. Jakarta: Kawan Pustaka.
- [6.] Hardana & Ino Irvantino, 2017, "Konfigurasi Wireless Routerboard Mikrotik", Penerbit Andi, Yogyakarta.
- [7.] Prihantoro, C., & Witriyono, H. (2019). Perancangan Client Server Three Tier Pada Pembangunan Web Service Anggota Perpustakaan Universitas Muhammadiyah Bengkulu. *Journal of Technopreneurship and Information System (JTIS)*, *2*(2), 68-73.
- [8.] Prihantoro, C., & Witriyono, H. (2017). IMPLEMENTASI SKALA MINIMUM CLOUD COMPUTING KATEGORI SOFTWARE AS A SERVICE (SAAS) PADA INSTITUSI PERGURUAN TINGGI (Studi Kasus: Unit Pelayanan Terpadu Teknologi Informasi dan Komunikasi Universitas Muhammadiyah Bengkulu-UPT TIK UMB). *Pseudocode*, *4*(2), 129-136.
- [9.] Fatoni. (2017). Analisis *Quality of Service(QoS)* Jaringan *Local Area Network* pada Universitas Bina Darma, Jurnal Magister Teknik Informatika Universitas Binadarma Palembang.
- [10.] Kamarullah, A. Hafiz. (2016). *Penerapan Metode QoS pada Jaringan Traffic yang Padat*, Jurnal Jaringan Komputer Universitas Sriwijaya.
- [11.] Mitra, Aditya Rama dan Sherly Mariana. (2019). *Analisis dan Penerapan Quality of Service dengan Pembagian Bandwidth Berdasarkan Port Pada Jaringan WiFi UPH*, Jurnal Program Studi Teknik Komputer Universitas Pelita Harapan.
- [12.] Etsi. (2018). *Telecommunication and Internet Protocol Harmonization Over Network (TIPHON) General aspect of Quality of Service* (QoS).
- [13.] O. Shimonski, The Wireshark Field Guide : Analyzing and Troubleshooting Network Traffic, Syngress, 2019.
- [14.] Anagnostakis, K.G.; Ioannidis, S. ; Miltchev, S. ; Greenwald, M. ; Smith, J.M. (University of Pennsylvania), "Efficient
- [15.] Packet Monitoring for Network Management" Proceedings of the 8th IEEE/IFIP Network Operations and Management Symposium (NOMS), 2002
- [16.] Cisco Systems, " Simple Network Management Protocol", Internetworking Technologies Handbook, Chpt 56, 1992—2006
- [17.] Orebaugh, A. et al. *Wireshark & Ethereal Network Protocol Analyzer Toolkit*, Syngress Publishing, 2006